## **Cheval répéter indéf costume**

Sur l'écran de l'ordinateur, nous avons un cheval. Comment programmer pour que, lorsqu'on clique sur le drapeau, le cheval avance en bougeant.

## **1° Préparer la scène**

Choisir l'arrière-plan « désert » de la bibliothèque. Ajouter le lutin « horse-1b » Placer le lutin cheval comme sur l'image ci-contre.

## **2° Scénario**

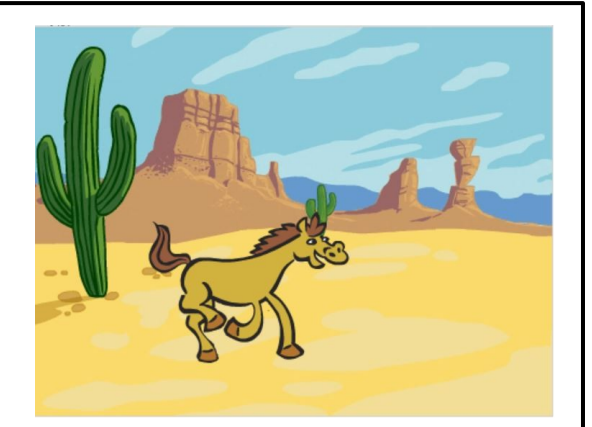

Quand on clique sur le drapeau, le cheval va à la position x :-11 y :-72,. Il répète indéfiniment : basculer sur le costume horse-1b, avancer de 10, basculer sur le costume horse-1a, avancer de 10 ...